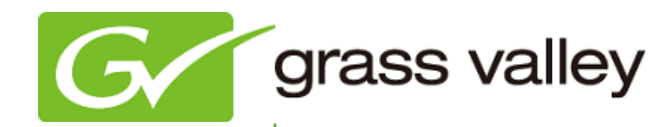

# T<sub>2</sub>™ Express/Pro/Elite INTELLIGENT DIGITAL DISK RECORDER

## Release Notes

Software Version 2.1(b15) (August 2013)

www.grassvalley.com

### Grass Valley® Product Support

For technical assistance, to check on the status of a question, or to report a new issue, contact Grass Valley Product Support via email, the web, or by phone or fax.

### Web Technical Support

To access support information on the web, visit the product support webpage on the Grass Valley website. You can download software or find solutions to problems by searching our Frequently Asked Questions (FAQ) database.

- World Wide Web:<http://www.grassvalley.com/support/>
- US/Americas Technical Support: [Please use our online form](http://www.grassvalley.com/ad/contact_customer_support)
- EMEA Technical Support e-mail address: [Please use our online](http://www.grassvalley.com/ad/contact_customer_support) form

### Phone Support

Use the following information to contact product support by phone during business hours. After hours phone support is available for warranty and contract customers.

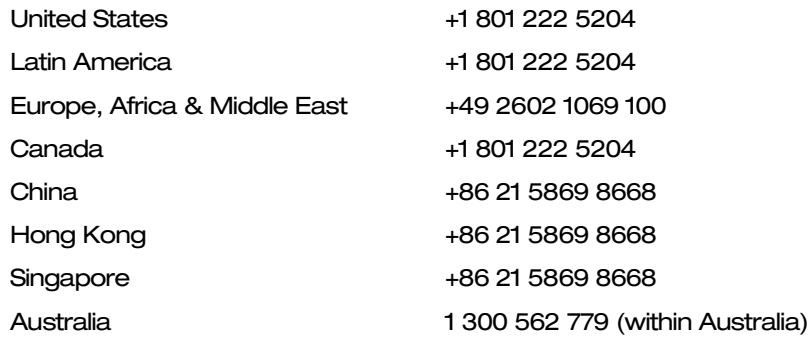

### Authorized Support Representative

To locate the support representative for your country, visit the Product Support webpage on the Grass Valley website: www.grassvalley.co[m/support/contact.](http://www.grassvalley.com/support/contact)

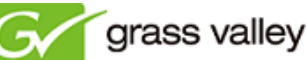

### Operational Considerations

*Use the following information in your operational planning for the T2 iDDR.*

### Using a VGA monitor

A VGA monitor can be connected to the T2 for workstation mode use. Do not connect or disconnect the monitor while the T2 is turned on, or the T2 might restart unexpectedly.

#### Using USB devices

The USB connectors can be used to connect a USB drive, mouse, keyboard, or other USB device. Do not plug or unplug these devices while the T2 is being used for recording or playout.

### Connecting a storage device for export

The T2 cannot export clips to any storage device which is formatted with a FAT32 file system if the clip file size is over 4GB (a warning message will appear on the T2). To overcome this, use NTFS-formatted storage devices. The T2 does not support other file systems (e.g. HPFS, Linux).

### Anti-virus software

You cannot install anti-virus software on the T2. It is good practice not to connect the T2 to the Internet and to make sure that any DVD media, USB or FireWire (IEE 1394) device connected to the T2 have been virus-scanned prior to connecting it.

### Importing/Exporting data during recording or playback

Importing or exporting data via USB, FireWire (IEEE 1394), or FTP while using all three channels simultaneously in Full HD mode may affect Recording and Playback. We strongly recommend not using the transfer function while all three channels are in use.

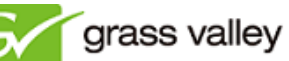

### New Features of this version

This Service Pack enables the following features:

- XDCAM MXF format support for ingest with closed caption data
- Direct ingest to external storage.
- Customization of clip name for ingesting.
- Ingest scheduler.
- Local time synchronization with NTP server.
- Support for GXF format import.
- Clip placeholder on playlist.
- Watch folder for automatic imports network location or on-board T2.
- Improved read speed for Grass Valley HQ (.mov and .mxf).
- Addition of pre-roll / post-roll feature in remote mode via BVW protocol.
- Enabled variable control in sync mode in remote mode via BVW protocol.
- Enabled audio monitoring in variable control in remote mode via BVW protocol.
- FTP transfer rate limit settings.
- Additional AMP commands.
- Added keyboard shortcuts to directly load clips.
- Added keyboard shortcuts for speed control.
- Number of keyboard shortcuts for cue-up-event is increased from 30 to 100.

### Update History

*The following issues are fixed or improved in this version.*

### Generation of incorrect XDCAM MXF files

*Description:* T2 generates incorrect XDCAM MXF files when ingesting, resulting in files that cannot be imported into NLE software applications, such as EDIUS.

### Playback delay may occur

*Description:* Start of play is sometimes delayed after T2 is idle for over 15 seconds.

### A Windows error may occur during jog/shuttle operations

*Description:* If jog/shuttle operations are performed on an XDCAM MXF file, a Windows error may occur.

### Duration of a still image import is not correct

*Description:* The duration is incorrect when frame rates other than 1920x1080/59.94i are selected on the setting dialog of Configure Import of image and images in a sequence format.

#### FTP user name disallowed use of space character

*Description:* The space character within the FTP username is now allowed.

#### The free space does not increase on V drive when deleting clips

*Description:* Users cannot delete certain inconsistent clip data within the T2 UI unless they enter Maintenance Mode.

### Still frame aliasing in 1280x720 50p output

*Description:* Still frame aliasing in 1280x720 50p output compared with T2 Classic SP4 has been corrected.

### Intermittent T2 crash when a clip is moved in front panel mode

*Description:* T2 might crash when you move clip in Front Panel mode before the T2 has created the thumbnail image.

### In/Out point might be ignored when playlist is exported

*Description:* In/Out point will be ignored when you export in using the same format for the playlist event and playlist itself.